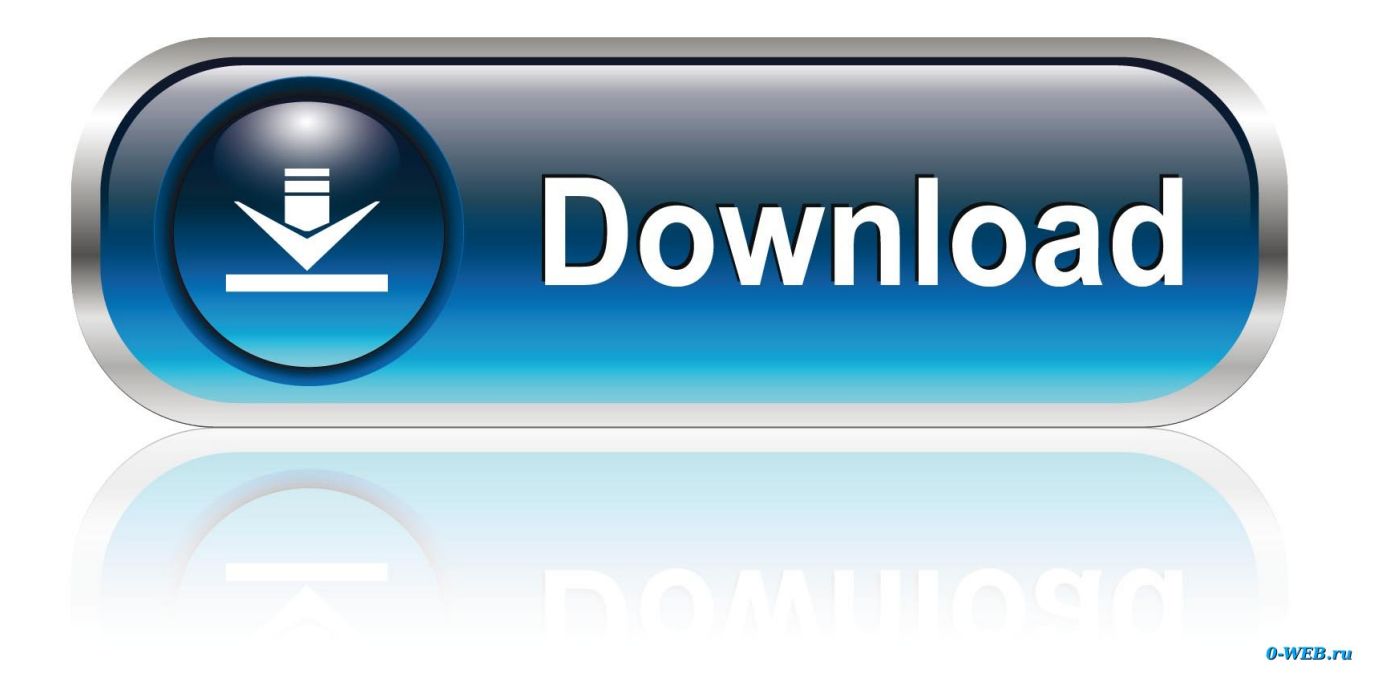

# [Visual Coffice Addins For Mac](https://imgfil.com/1u2a4m)

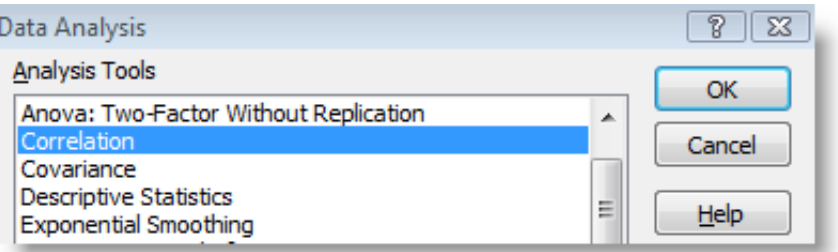

[Visual Coffice Addins For Mac](https://imgfil.com/1u2a4m)

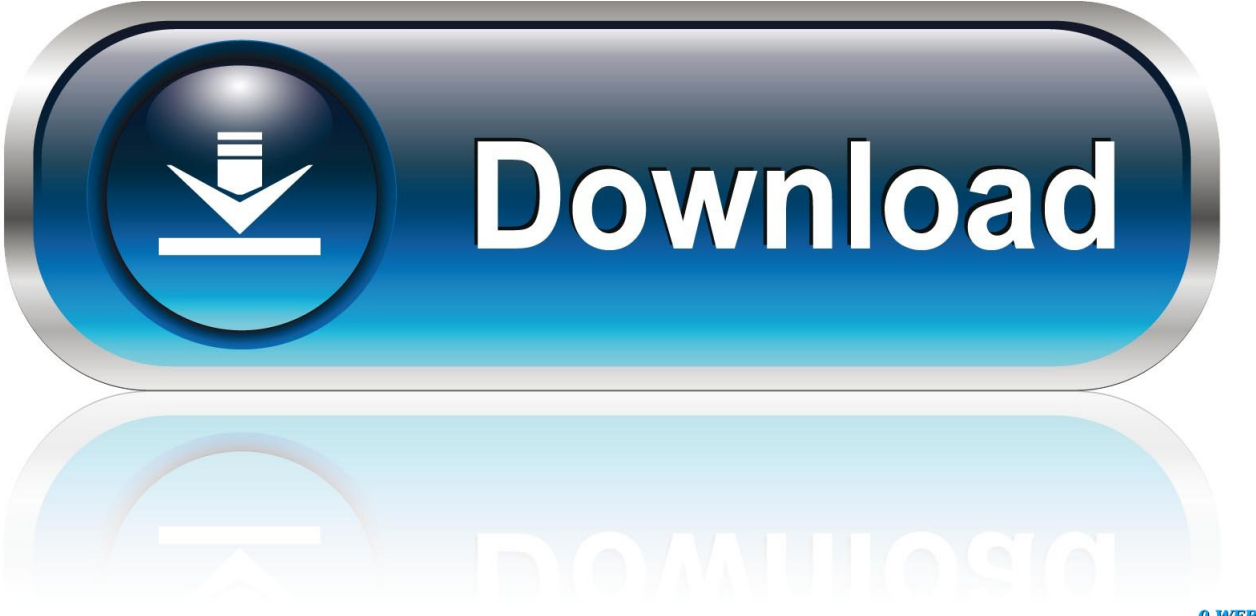

0-WEB.ru

Debugging with Vorlon JS on a iPad or Mac To debug an add-in on iPad or Mac, you can use Vorlon.. Debug Office Add-ins on iPad and Mac • • 6 minutes to read • Contributors • • • • • • In this article You can use Visual Studio to develop and debug addins on Windows, but you can't use it to debug add-ins on the iPad or Mac.. For more information, see the Install and set up Vorlon JS • Log on to the device as an administrator.

I have already created an addin for Ms Outlook in Windows using visual studio 2010 and C#.. 9 1 (Build 18012504) or later If you don't have an Office Mac build, you can get one by joining the.. To start, open a terminal and set the OfficeWebAddinDeveloperExtras property for the relevant Office application as follows: • defaults write com.

### [Borland delphi 5 full download](https://reigranadun.substack.com/p/borland-delphi-5-full-download)

microsoft Outlook OfficeWebAddinDeveloperExtras -bool true Then, open the Office application and insert your add-in.. Excel OfficeWebAddinDeveloperExtras -bool true • defaults write com microsoft Powerpoint OfficeWebAddinDeveloperExtras -bool true • defaults write com. [Besplatan Program Za Izradu Sajta](http://quobuhtistcoun.webblogg.se/2021/march/besplatan-program-za-izradu-sajta.html)

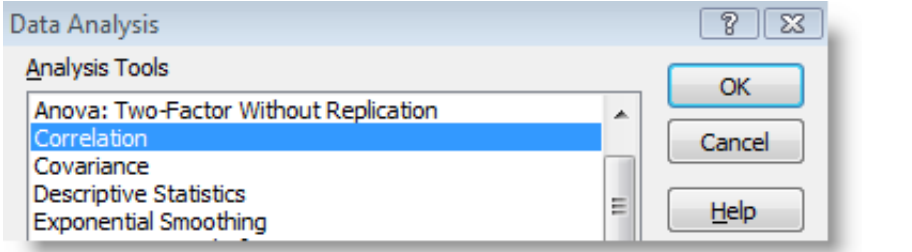

[navicat for mysql premium keygen](https://customarmstrong.doodlekit.com/blog/entry/13734640/navicat-for-mysql-premium-keygen-portable)

#### [Professional Photo Printers For Mac](https://download-driver-for-samsung-sgh-i907.simplecast.com/episodes/professional-photo-printers-for-mac)

 This article describes how to debug add-ins running on an iPad or Mac Debugging with Safari Web Inspector on a Mac If you have add-in that shows UI in a taskpane or in a content add-in, you can debug an Office Add-in using Safari Web Inspector.. • Install if it isn't already installed • Open a Terminal window and enter the command npm i -g vorlon.. To be able to debug Office Add-ins on Mac, you must have Mac OS High Sierra AND Mac Office Version: 16.. Note Please note that this is an experimental feature and there are no guarantees that we will preserve this functionality in future versions of Office applications.. Added a startup handler Built and then ran the application and the startup handler was run. [Outlook For Mac](http://starunlegnai.webblogg.se/2021/march/outlook-for-mac-download-email.html) [Download Email](http://starunlegnai.webblogg.se/2021/march/outlook-for-mac-download-email.html)

#### [Sony Vegas Pro 12 X86 Full Download](https://seesaawiki.jp/dyywalktestli/d/Sony Vegas Pro 12 X86 Full Download)

microsoft Word OfficeWebAddinDeveloperExtras -bool true • defaults write com microsoft.. Because add-ins are developed using HTML and Javascript, they are designed to work across platforms, but there might be subtle differences in how different browsers render the HTML.. Select that option and it will pop the Inspector, where you can set breakpoints and debug your addin.. Right-click the add-in and you should see an Inspect Element option in the context menu.. Box Office AddinExcel Add Ins For MacOutlook Add Ins For MacUsing Visual Studio for Mac I created a new Xamarin Studio addin project, from the Other - Misc category.. It works fine with Ms Outlook 2007,2010,2013 and 2016 on Windows Now I would like to create the same addin for Outlook on Mac.. JS, a debugger for web pages that is similar to the F12 tools It is designed to work remotely and it enables you to debug web pages across different devices. ae05505a44 [El Capitan Mac Os X](https://seesaawiki.jp/idincredlie/d/~UPD~ El Capitan Mac Os X)

## ae05505a44

[Lounge lizard mac cracks](https://zen-hopper-96d2f1.netlify.app/Lounge-lizard-mac-cracks)